# 父成员

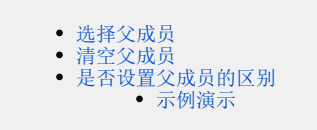

父成员用于指定当前自定义成员的父成员。该设置项为可选项。

注:保存后的自定义成员不允许修改父成员以及清空父成员。

## <span id="page-0-0"></span>选择父成员

父成员必须选择维度的层次结构后,才能进行设置。当我们选择了某个维度的层次结构后,再点击父成员后的 选择 按钮,

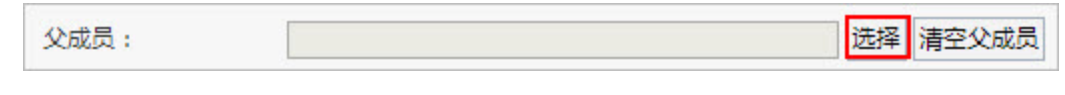

则会弹出"选择成员"对话框,如下图:

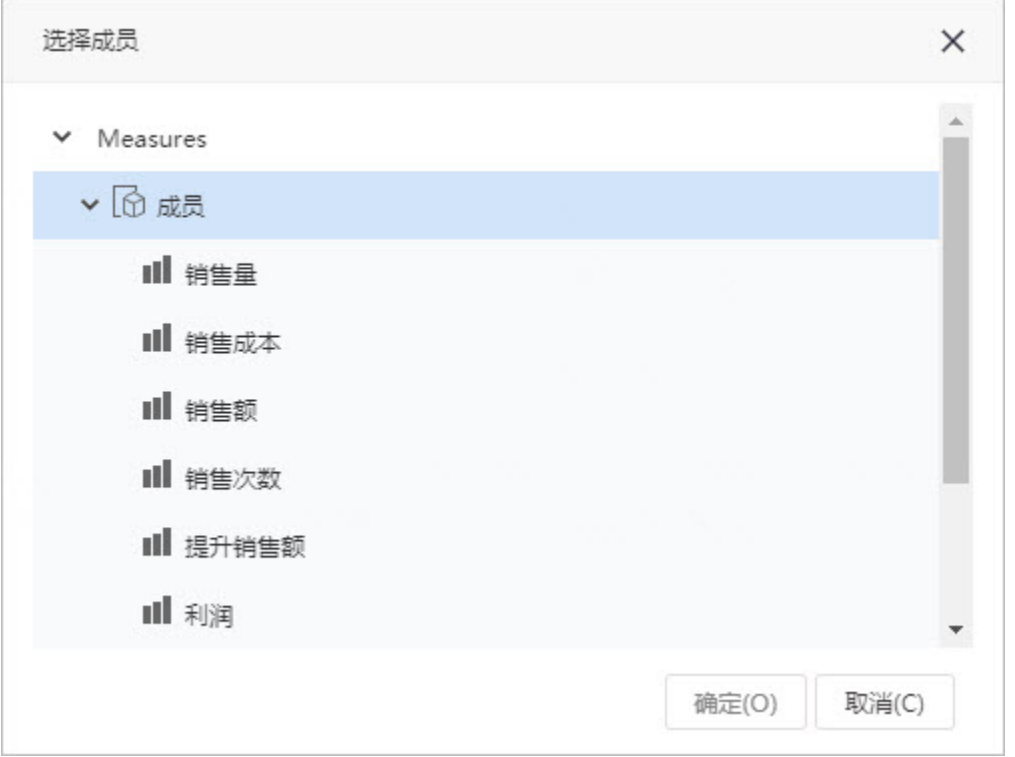

#### <span id="page-0-1"></span>清空父成员

在新建自定义成员的时候,如果选择的父成员不正确,可以点击清空父成员取消父成员的设置。

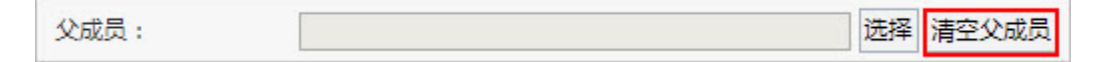

# <span id="page-0-2"></span>是否设置父成员的区别

- 若不设置: 表示该成员属于层次结构的顶层, 不允许上钻。
- 若设置:表示该成员不属于层次结构的顶层,允许上钻到其父成员。

## <span id="page-0-3"></span>示例演示

如下图, 设置两个自定义成员, 分别为 "2016年上半年\_有父成员"和 "2016年下半年\_无父成员"。

其中"2016年上半年\_有父成员"设置父成员为"父成员",如下图:

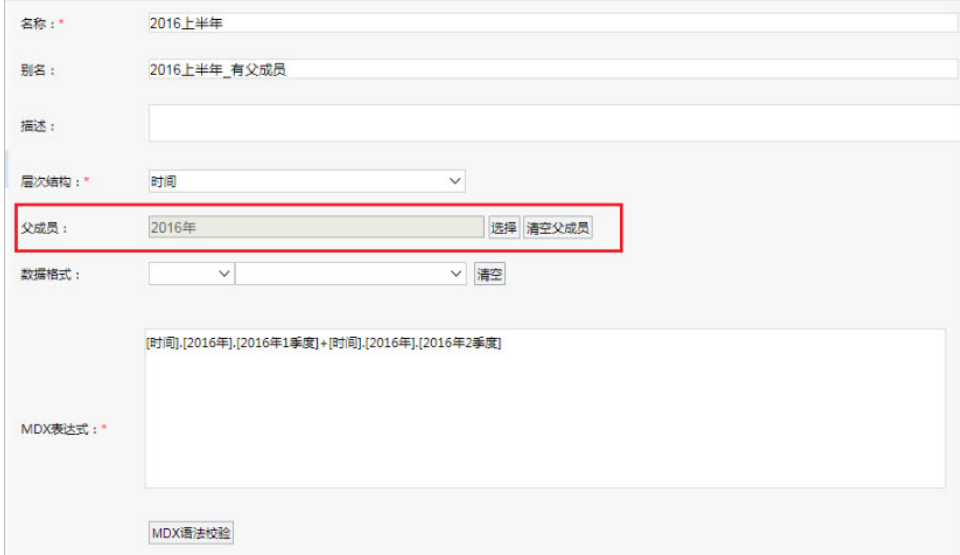

"2016年下半年\_无父成员"不设置父成员。

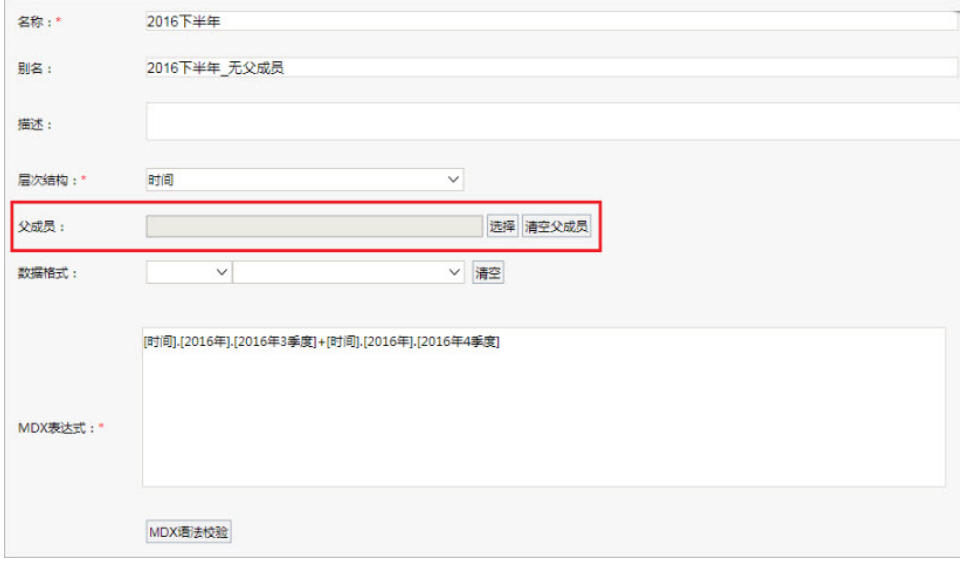

把以上两个自定义成员添加到多维分析中,如下图:

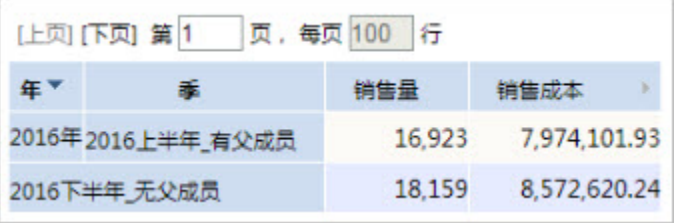

• 可以发现"2016年上半年\_有父成员"是在季度这个层次,它可以进行上钻。

| 年<br>奉             | 销售量  | 销售成本 | ý.           |
|--------------------|------|------|--------------|
| 2016年 2016上半年_有父成员 | 钻取   |      | 上钻(U)        |
| 2016下半年,无父成员       | 隐藏   |      | <b>下钻(D)</b> |
|                    | 行列互换 |      | 层钻(L)        |
|                    | 分类汇总 |      | 展开(X)        |
|                    | 添加计算 |      | 收起(C)        |
|                    |      |      | 按位置展开        |
|                    |      |      | 按位置收起        |
|                    |      |      | 钻到其它         |

可以发现"2016年上半年\_无父成员"是在首层,它不能进行上钻。

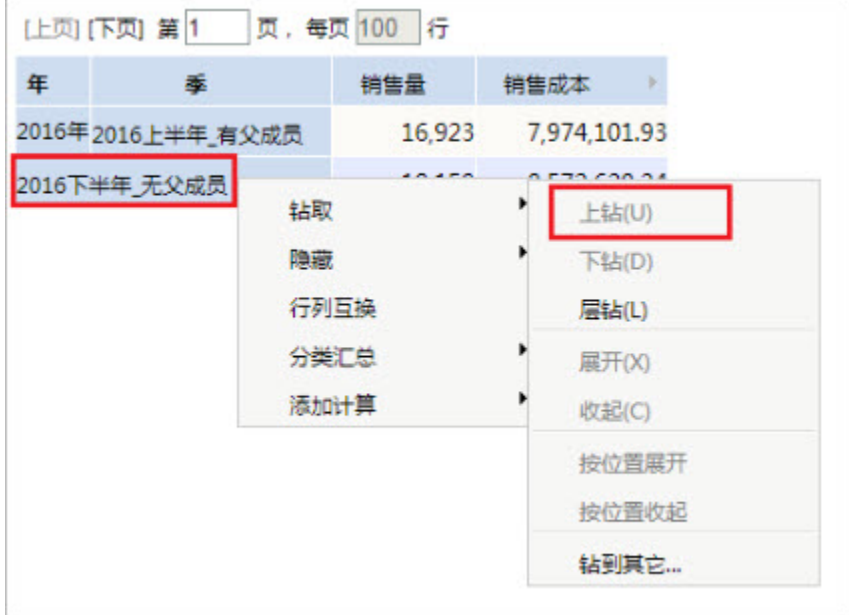